For opsætning af Novabo GSM klik på nedenstående link:

http://novabo.com/product/nconfig/

- 1. Download og installere USB\_Driver.zip, 32-bit(x86) eller 64-bit(x64) på følgende link http://novabo.com/wp-content/uploads/files/USB\_DRIVER.zip
- 2. Download og installere "NOVABOsetup.msi" softwaren http://novabo.com/wpcontent/uploads/files/NOVABOsetup.msi
- 3. Kig i "enhedshåndtering", hvilken port USB-tilslutningen har fået

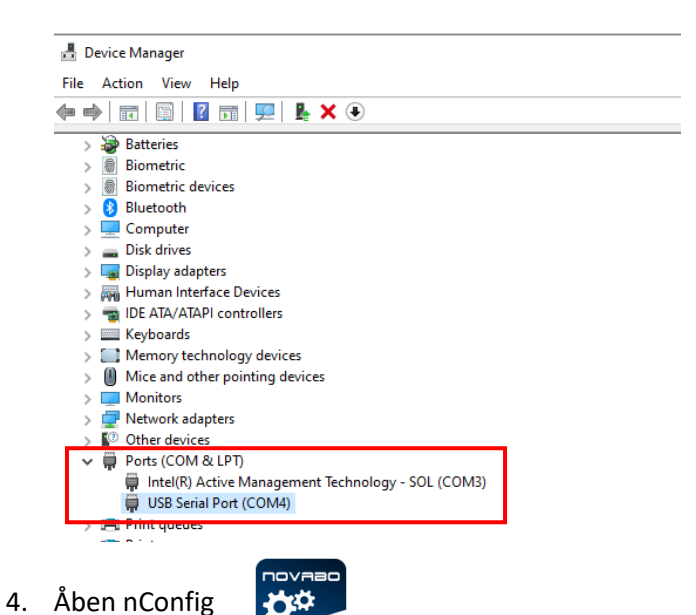

- 5. Indsæt simkort i alarmboksen, tilslut strøm til enheden og tilslut usb-kablet mellem alarmboksen og din pc.
- 6. Vælg den korrekte port og klik connect

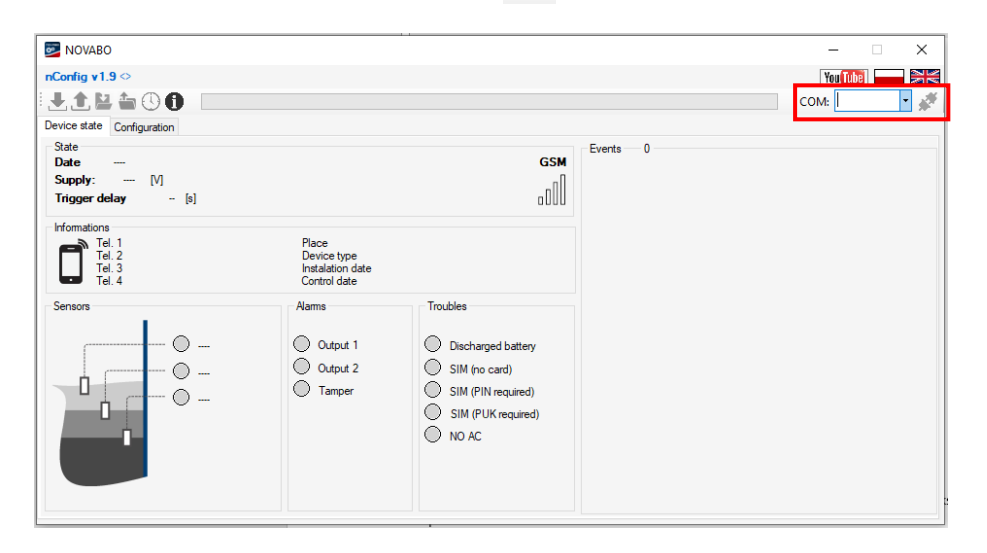

7. Klik på configuration og udfyld felterne. For at GSM-modulet virker skal der udfyldes SMS Center no. Det er SMS centralnummeret fra udbyderen af SIM kortet. I Tel. 1, Tel. 2 mv. indtastes de numre som ønsker at modtage en sms når alarmen aktiveres.

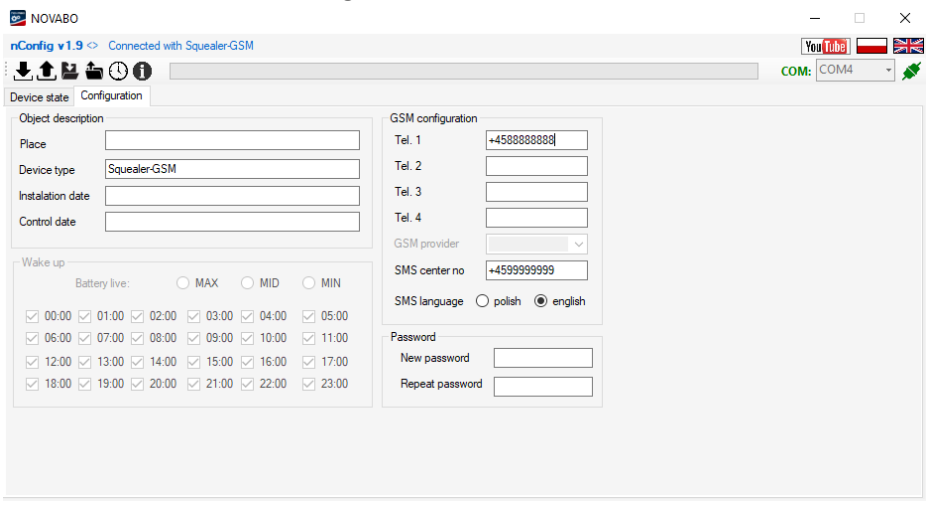

- 8. Klik på "Save configuration to the device"  $\bigoplus$
- 9. Softwaren kan nu lukkes ne dog enheden er sat op til at sende SMS'er til de angivne numre. Test gerne at det virker inden du forlader stedet.
- 10. Beskeder som enheden kan sende:

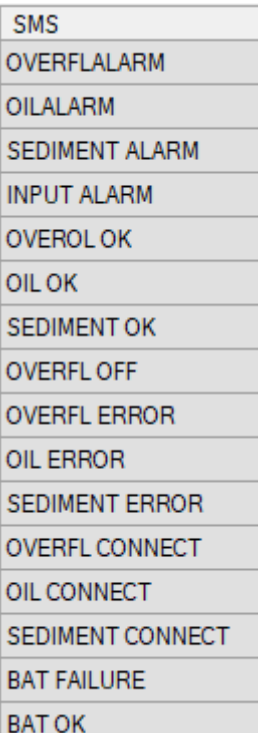